Ufficio Scolastico Regionale per la Campania

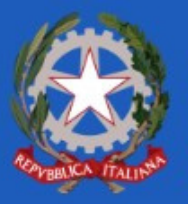

UFFICIO VI - Ambito Territoriale di Napoli

# **Modulo per il conferimento incarico a tempo determinato da Graduatorie Permanenti Personale ATA profili A.A. e A.T. a.s. 2022/2023**

Guida alla compilazione

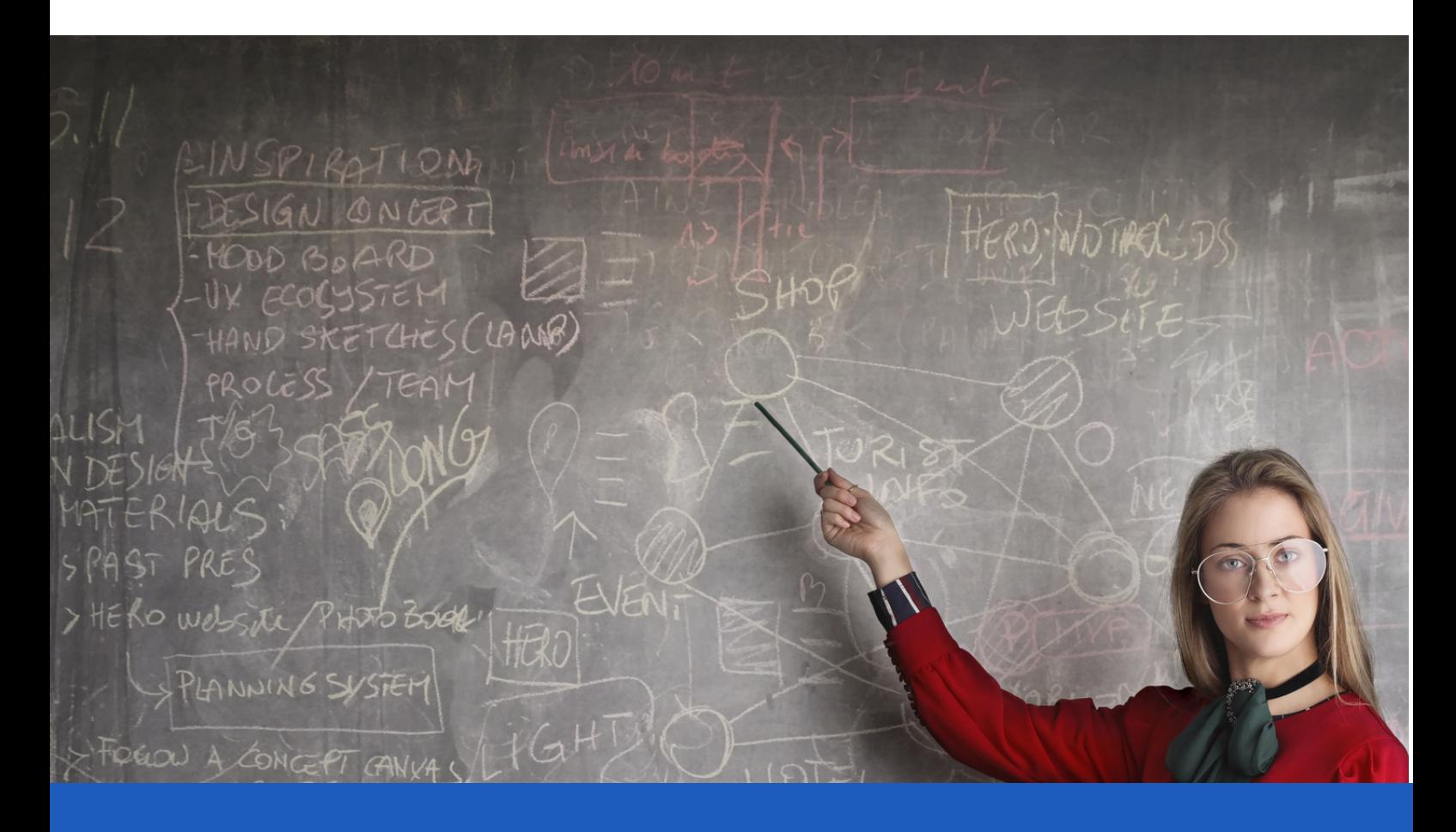

**Il modulo è composto da 5 sezione, deve essere compilato solo dagli aspiranti del personale ATA per i profili AA (Assistente Amministrativo) e AT (Assistente Tecnico) inseriti in graduatoria permanente (24 mesi) dell'USP di Napoli.**

Il modulo deve essere compilato tassativamente una sola volta

# **Sezione 1: Anagrafica**

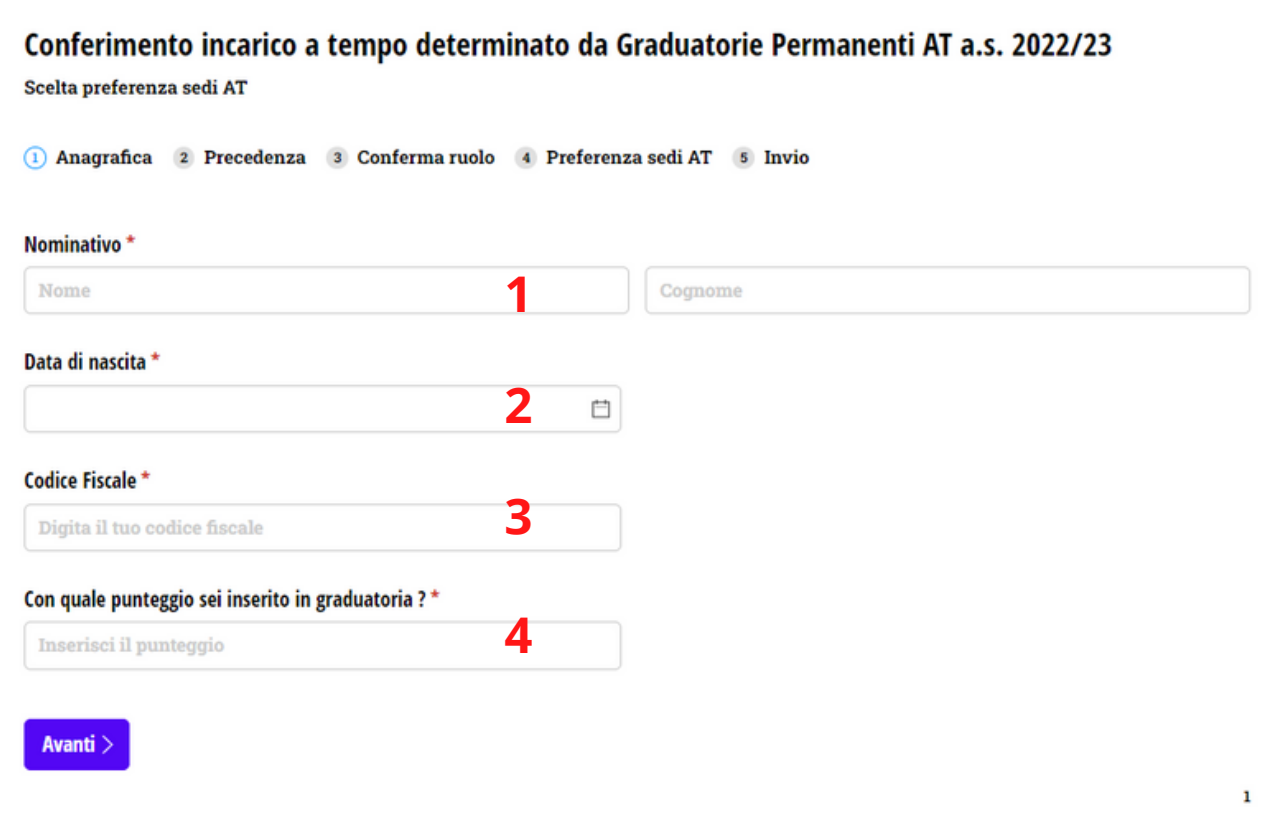

**Nella prima sezione bisogna inserire le informazioni nei campi richiesti come segue:**

- **1.Nominativo dell'aspirante (Nome e Cognome)**
- **2.Data di nascita**
- **3.Codice Fiscale**
- **4.Punteggio con il quale si è inseriti in graduatoria**

# **Sezione 2: Precedenza**

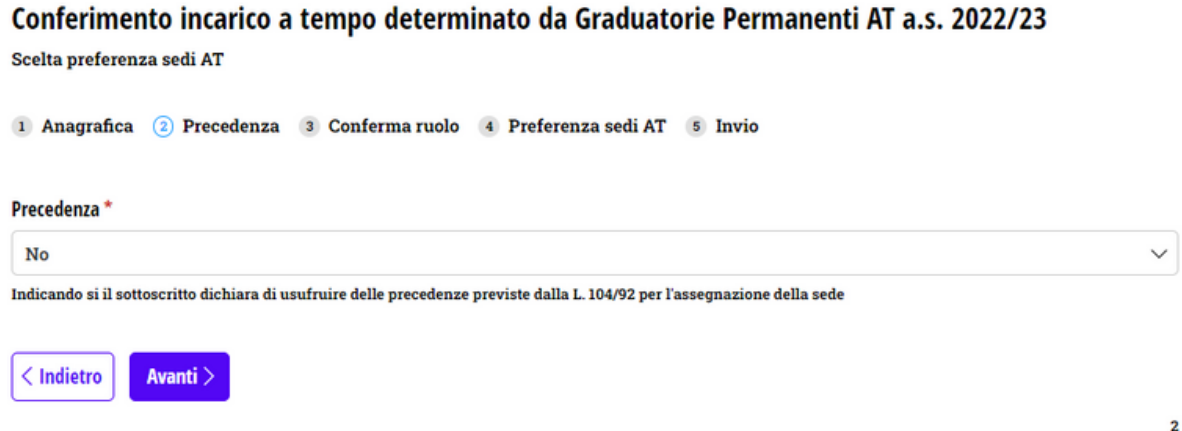

**Nella seconda sezione bisogna inserire un'eventuale precedenza (L. 104/92) nel seguente modo:**

**1.Selezionare NO se non si possiede alcuna precedenza**

**2.Selezionare SI se si possiede una precedenza prevista dalla L.104/92.**

### **Sezione 2: Precedenza**

#### **Se in possesso di precedenza apparirà la seguente schermata:**

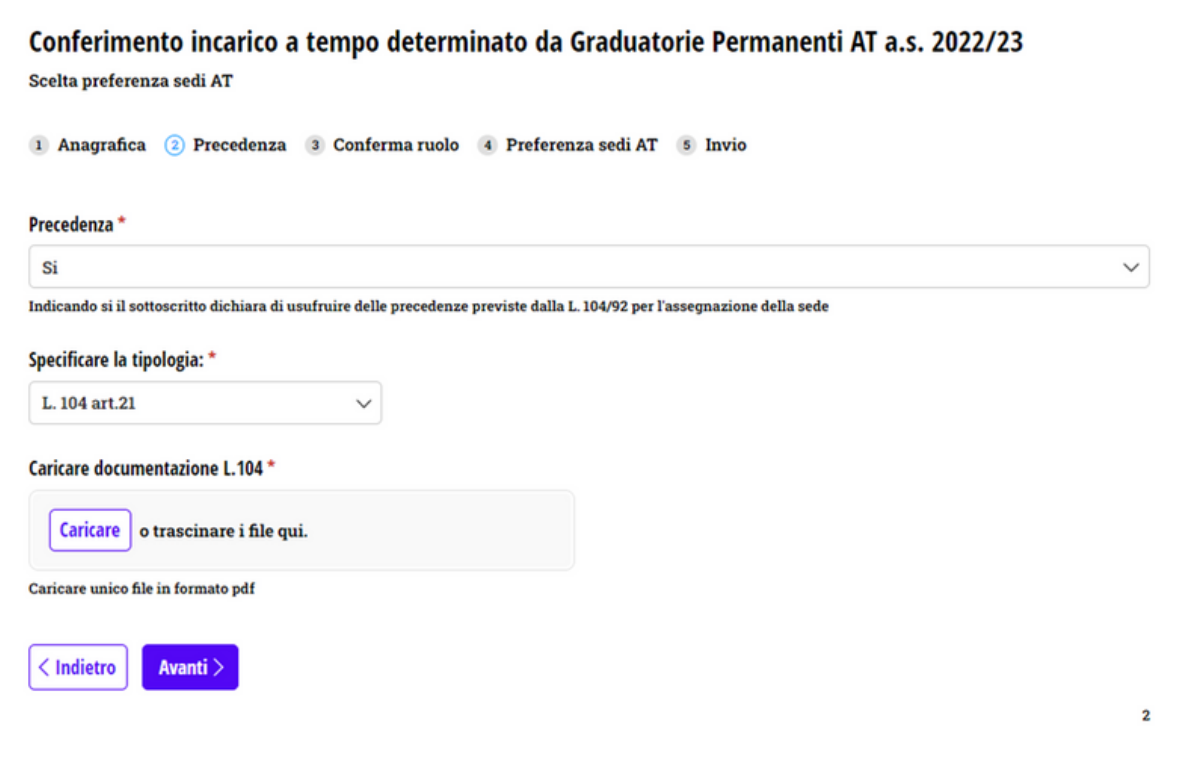

**Il candidato dovrà indicare la tipologia di precedenza:**

**-In caso di selezione di L.104 art. 21 bisognerà poi allegare la documentazione (creare un solo documento PDF ed allegare cliccando sul tasto "CARICARE" o trascinando il file);**

**-In caso di selezione di L.104 art. 33 comma 5 e 7, oltre alla documentazione come al punto precedente, bisognerà indicare il comune di residenza della persona da assistere utilizzando il menù a tendina denominato "Comune di residenza del disabile"**

### **Sezione 3: Conferma ruolo**

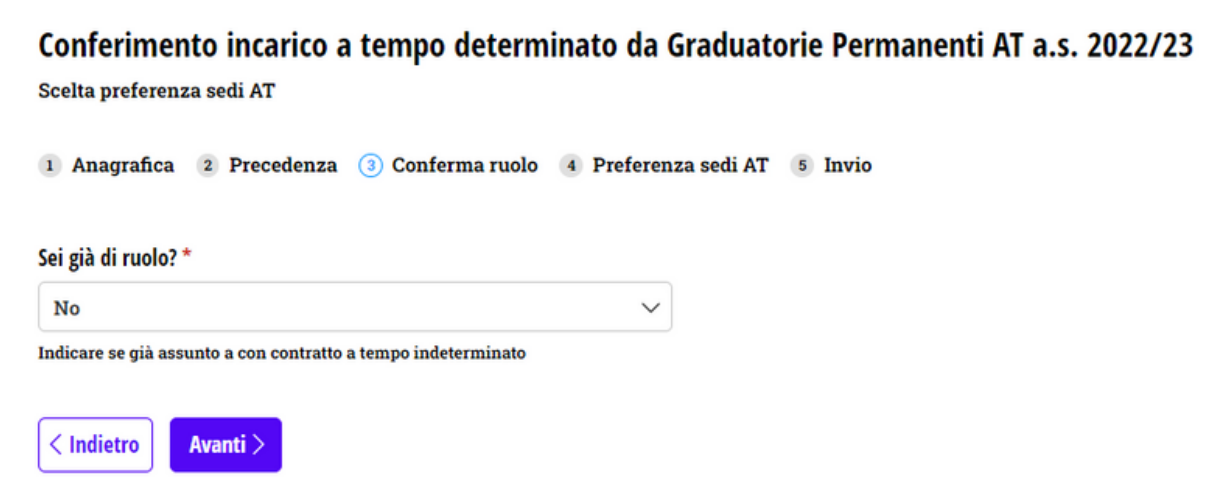

**In questa sezione si sceglierà:**

**-NO se l'aspirante non è già assunto con contratto a tempo indeterminato; -SI se l'aspirante è in possesso di contratto a tempo indeterminato. In questo caso bisogna indicare il codice meccanografico della scuola di attuale servizio ed il relativo profilo ATA come visualizzato nella seguente schermata:**

 $\overline{\mathbf{3}}$ 

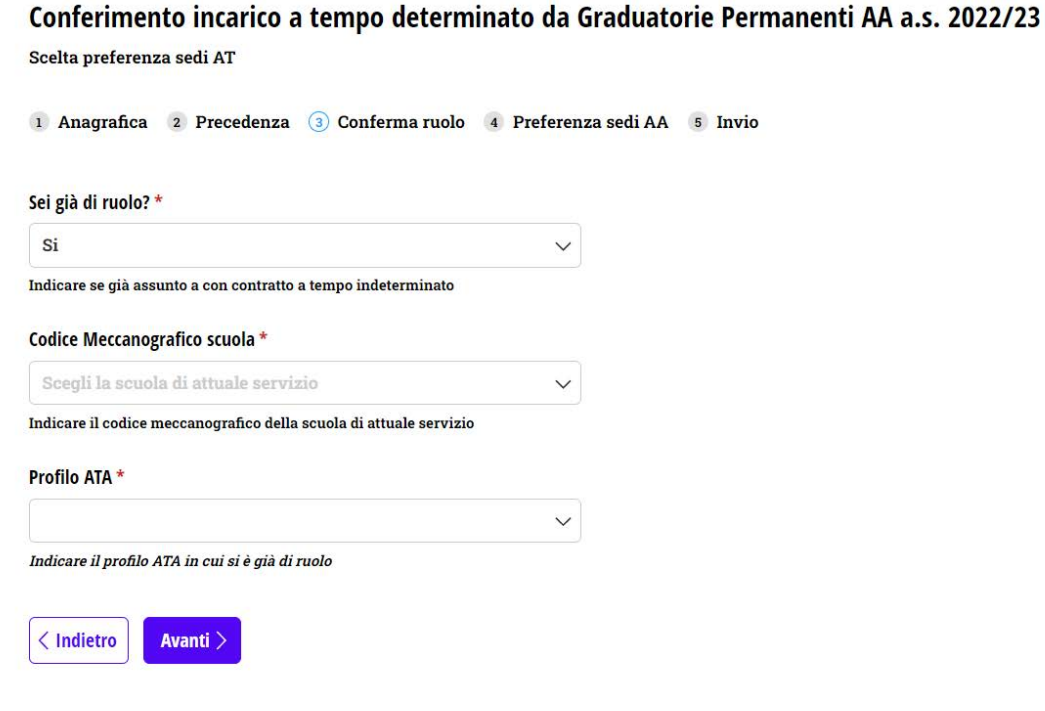

## **Sezione 4: Preferenza sedi**

Conferimento incarico a tempo determinato da Graduatorie Permanenti AT a.s. 2022/23 Scelta preferenza sedi AT 1 Anagrafica 2 Precedenza 3 Conferma ruolo 4 Preferenza sedi AT 5 Invio Sedi richieste in ordine di preferenza per il profilo di Assistente Tecnico 1  $\checkmark$  $\overline{2}$  $\checkmark$  $\overline{\mathbf{3}}$  $\checkmark$ 4

**In questa sezione l'aspirante selezionerà l'ordine di preferenza delle sedi scegliendo l'istituzione scolastica dal menù a tendina.** 

 $\checkmark$ 

**Il sistema segnalerà un errore laddove si inserisce la stessa sede due o più volte.** 

**E' possibile inserire la stessa sede solo nel caso in cui siano presenti disponibilità contemporaneamente per posti interi e per part-time.**

# **Sezione 5: Invio**

Conferimento incarico a tempo determinato da Graduatorie Permanenti AT a.s. 2022/23

Scelta preferenza sedi AT

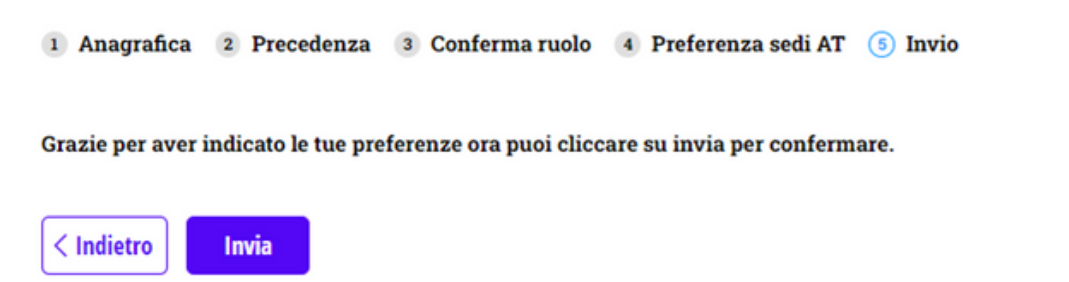

**In quest'ultima sezione è possibile inviare il modulo compilato all'USP di Napoli. SI RICORDA DI COMPILARE IL MODULO UNA SOLA VOLTA.**